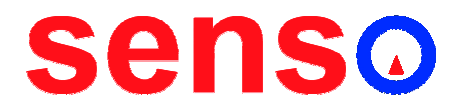

# AK53 / AK54 Manual de usuario

**MILPUNTS S.L.** Camí del mig, 62-64 Carrer D, 15-B 08349 – Cabrera de Mar Barcelona, España Tel.: +34 93 759 38 85 Fax.: +34 93 759 37 24 www.senso.es info@senso.es

# MANUAL DE USUARIO

#### 1 Descripción

El modelo **AK53/AK54** es un sistema de control de temperatura para moldes de inyección de plástico

#### 1.1 Funcionalidad

- Puede leer termopar o Pt100
- Salida de control por pulsos
- A Punto de consigna principal/secundario
- Tipo de control seleccionable entre PID o PI+D
- Función de autosintonía
- $\sim$  1 contacto de alarma libre de tensión
	- La alarma se puede configurar como alta absoluta, baja absoluta, alta relativa, baja relativa y ventana
	- Las alarmas se pueden enmascarar o hacer que la desconexión sea manual
- Fase de precalentamiento
- $\triangle$  Se puede aplicar una rampa a los cambios de consigna
- Modo de control automático o manual
- A Los menús se pueden proteger
- $\triangle$  La consigna o el porcentaje de potencia de salida(cuando está en modo manual) se puede modificar sin entrar en los menús

#### 2 Modos de operación

 Modo Normal: El controlador muestra la temperatura en el visualizador superior y la consigna en inferior. Si se activa el modo manual, el porcentaje de potencia se muestra en el visualizador inferior precedido por una P.

Dependiendo del nivel de protección, la consigna actual o el porcentaje de potencia se puede modificar pulsando arriba o abajo durante 2 segundos. El visualizador inferior parpadeará una vez y el valor se podrá modificar. Una vez seleccionado el valor deseado esperar 2 segundos sin pulsar ninguna tecla para confirmar el valor (el visualizador inferior parpadeará una vez cuando se acepte)

Para activar el modo manual pulse el botón MANUAL durante 1 segundo. El porcentaje de potencia de salida se mostrará en lugar de la consigna. Para desactivar el modo manual pulse el botón MANUAL durante 2 segundos.

Para activar la consigna secundaria pulsar el botón SSP durante 1 segundo. Para desactivarlo pulsar el botón SSP durante 2 segundos. El led SSP indica el estado de la consigna secundaria

- A Modo Menú: Cuando se pulsa la tecla FUNC en el modo normal el controlador pasa a Modo Menú Menú Dependiendo del nivel de protección configurado se solicitará una clave o no. En el Modo Menú el visualizador superior muestra el valor actual del parámetro seleccionado y el visualizador inferior muestra su nombre Pulsando los botones arriba/abajo se modificará el valor. Si los botones arriba o abajo se sostienen el valor se modificará más rápido. Para aceptar el nuevo valor pulsar la tecla FUNC. Para devolver el parámetro a su valor anterior pulsar el botón MANUAL. Si no se pulsa ninguna tecla durante un tiempo (configurable desde el Modo Menú Avanzado) el controlador volverá al Modo Normal.
- Modo Menú Avanzado: Cuando se sostiene la tecla FUNC durante 10 segundos en el Modo Menú el controlador pasa al Modo Menú Avanzado. Dependiendo del nivel de protección configurado se solicitará una clave para acceder. El Modo Menú Avanzado se comporta como el Modo Menú pero contiene parámetros que se modifican muy raramente
- Modo de Entrada de Clave: Dependiendo del nivel de protección configurado se deberá introducir una clave para mostrar elementos del menú o modificar el parámetro "lock" (el parámetro que bloquea/desbloquea los parámetros protegidos). Cuando se requiere clave se muestra el mensaje PASS. Con arriba/abajo se seleccionar el valor deseado y pulsar FUNC para aceptar. Si la clave es correcta se mostrará el parámetro pertinente. Si no se

volverá al Modo Normal En el caso del parámetro "Lock", su valor se asignará a "desbloqueado" si la clave introducida es correcta. En caso contrario se asignará a "bloqueado"

# 3 Menú

## 3.1 Menú principal

 Cuando se pulsa la tecla FUNC desde el Modo Normal, el controlador entrará en Modo Menú Las opciones mostradas son:

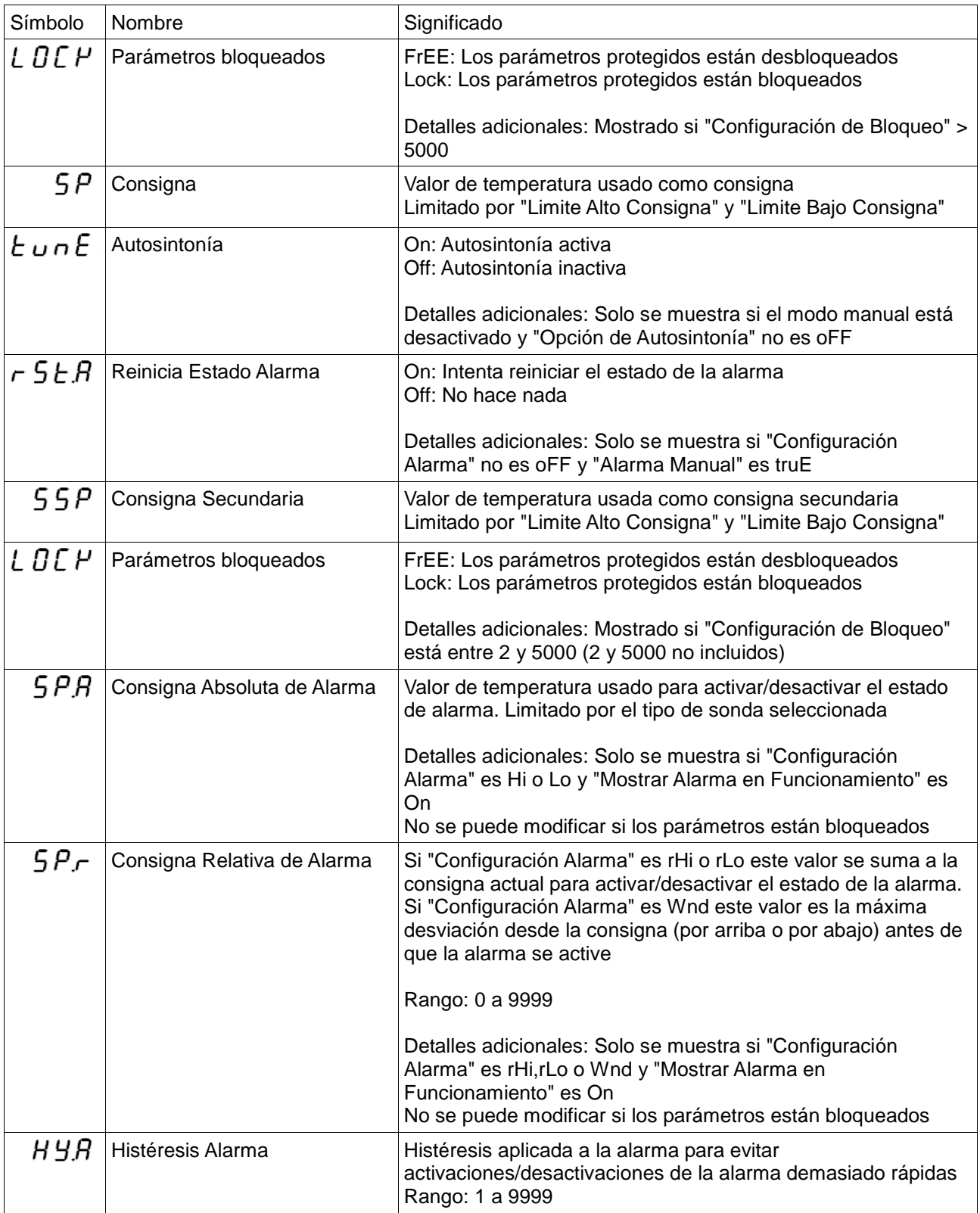

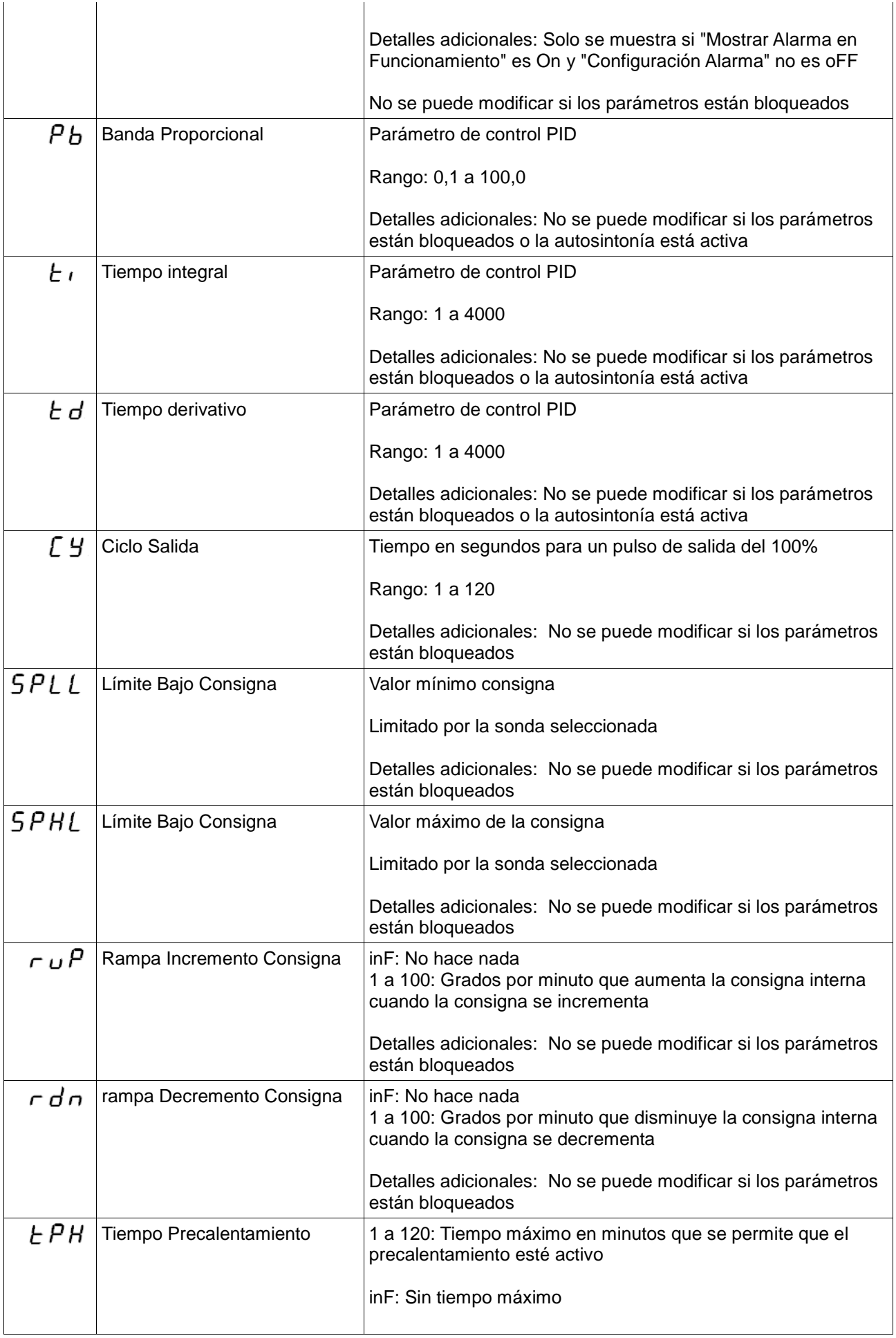

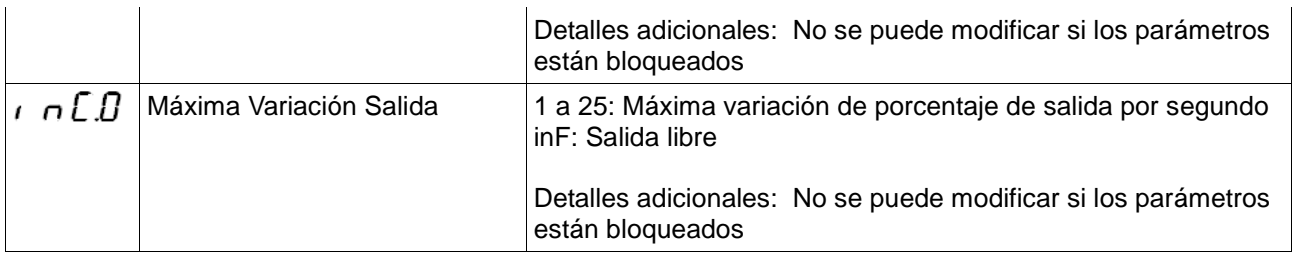

# 3.2 Menú Avanzado

 Cuando se mantiene FUNC durante 10 segundos mientras se estaba en el Modo Menú se muestra el Menú Avanzado. Si los parámetros están bloqueados se solicitará clave

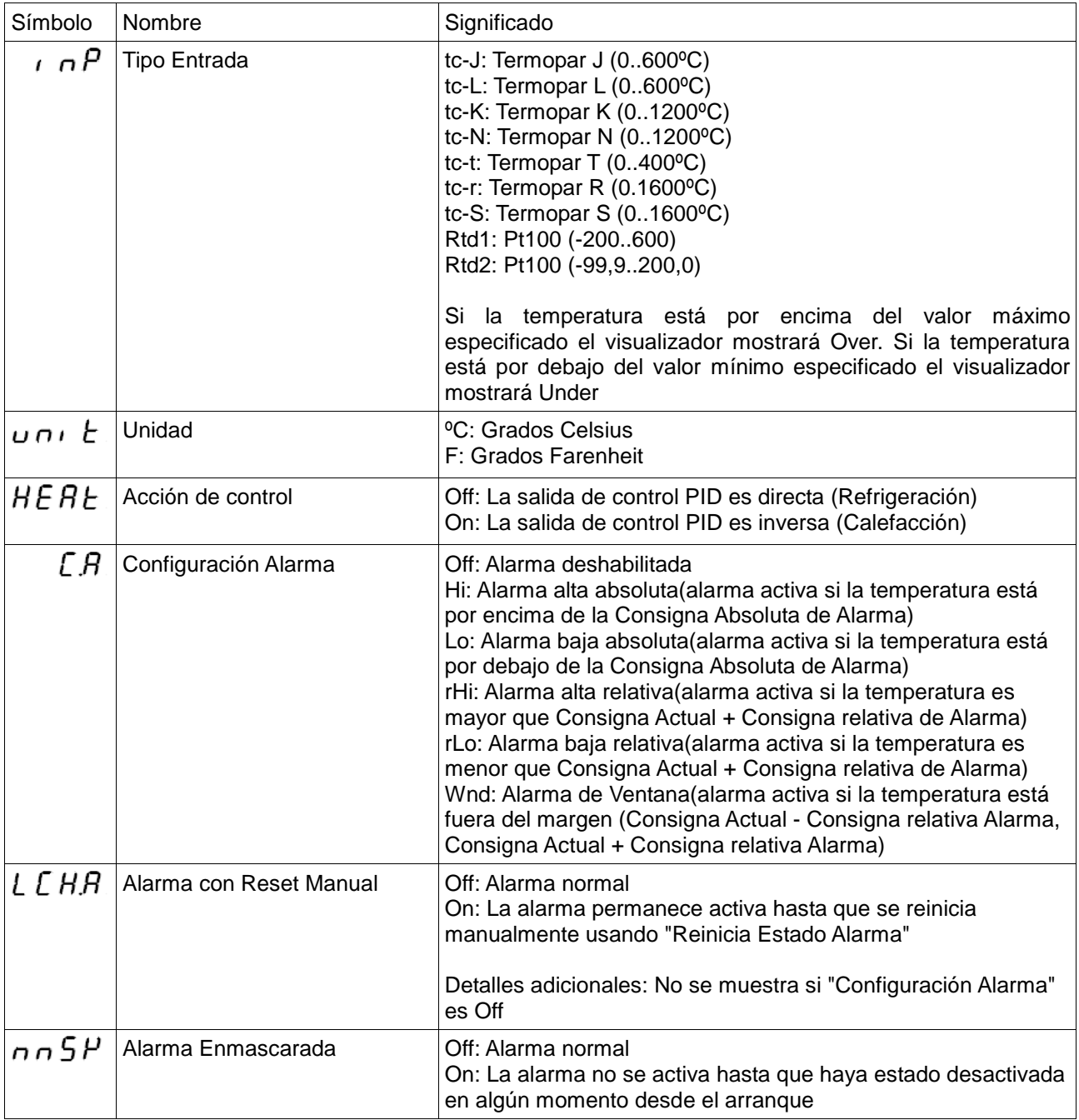

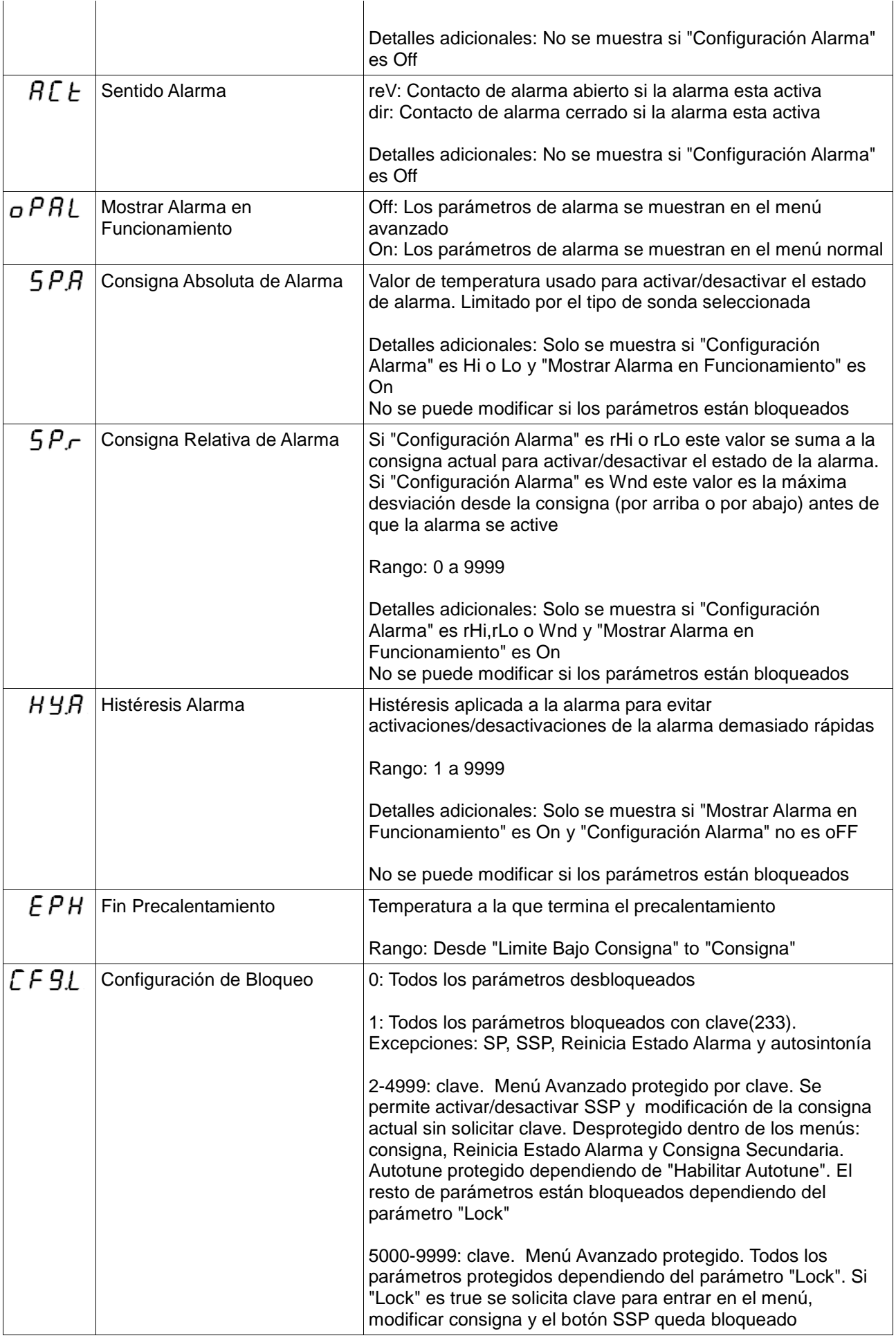

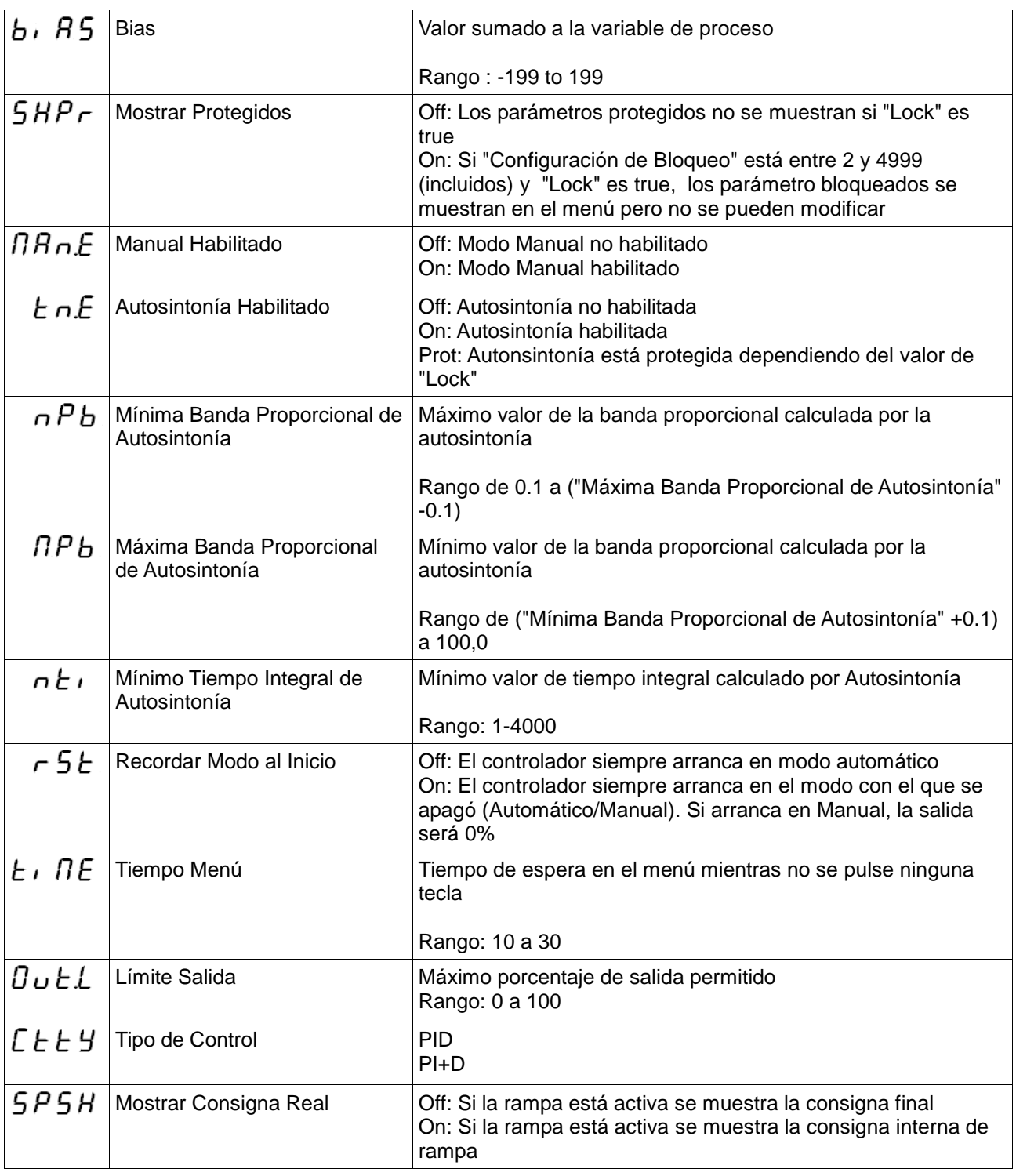

## 4 Funciones

#### 4.1 Precalentamiento

 En Modo Normal mientras el controlador esté haciendo precalentamiento se muestra el mensaje PreH alternadamente con la temperatura. El modo de precalentamiento funciona del siguiente modo:

- El primer minuto la salida es de 1%
- Durante el segundo minuto la salida sube hasta el 10%
- La salida se incrementa cada 7.5s hasta que la temperatura aumenta a una velocidad de 8º por minuto

Si el precalentamiento está activo durante más tiempo que "Tiempo Precalentamiento" o la

temperatura supere "Fin Precalentamiento" el precalentamiento termina.

## 4.2 Autosintonía

 En modo normal, cuando se activa la autosintonía, se mostrará el mensaje Tune alternadamente con la temperatura. La autosintonía utilizada aplica una salida del 0% y 100% alrededor de la consigna para inducir oscilaciones en el proceso

 Mientras está activa la autosintonía Pb, Ti y Td no se pueden modificar. Si se activa el modo manual la autosintonía se desactiva.

# 5 Parámetros de fabrica

 Si hay algún problema u olvida la clave, los parámetros de fabrica se pueden restaurar pulsando los botones arriba y abajo durante el arranque. Los parámetros de fábrica son:

![](_page_8_Picture_69.jpeg)